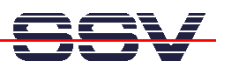

## **How to use the DNP/2110 Linux Telnet Server**

The DIL/NetPC DNP/2110 Linux comes with a pre-installed Telnet server. This server is a very useful feature. It allows running a Linux-based system in a headless configuration without a monitor or keyboard.

- **1. Step**: Set-up a Ethernet link between the DNP/2110 10/100 Mbps Ethernet interface and the Ethernet interface of your PC system. Check the IP address of the PC system (Windows: **ipconfig** command; Linux: **ifconfig** command). **The default IP address (factory setup) of the DNP/2110 is 192.168.0.126. Please use 192.168.0.1 for your PC system.** Then power-up your DNP/2110.
- **2. Step**: Run the Telnet client program of your PC system. For a Windows-based PC, it is necessary to open a MS-DOS box. Then enter:

telnet 192.168.0.126

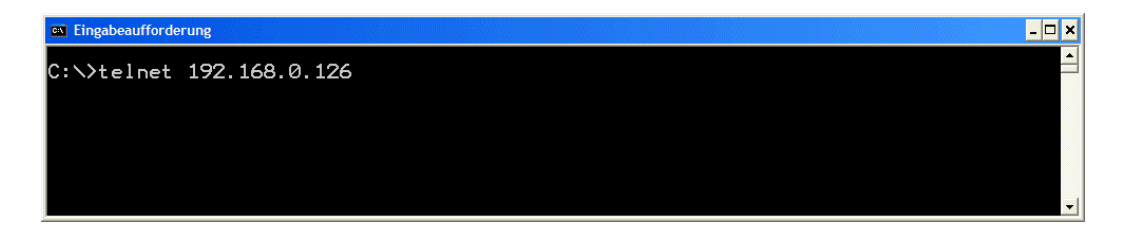

• **3. Step**: Wait until the DNP/2110 Linux ask you for a user name. Please enter the user name **root**. This user name needs no password. Just hit the Enter key if the DNP/2110 Linux ask for a password.

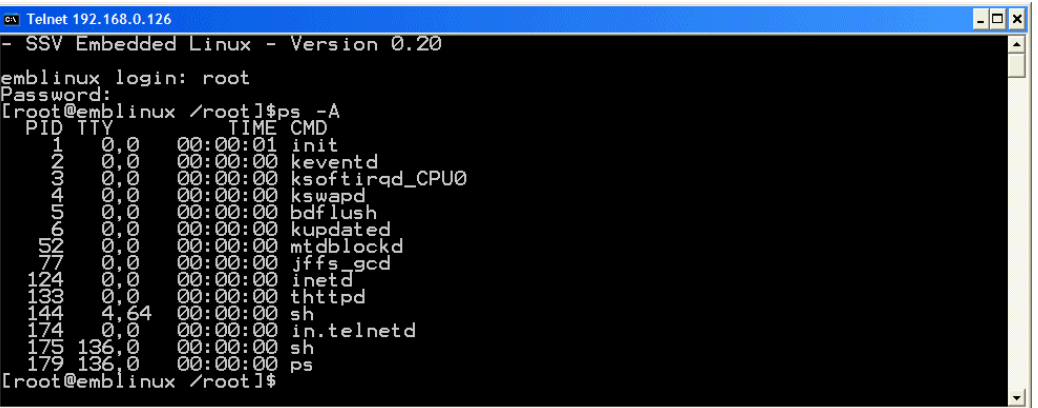

• **4. Step**: After a successful login, you can enter Linux commands. The command output goes to the Telnet client window.

That is all.